**[张瑞](https://zhiliao.h3c.com/User/other/0)** 2006-09-07 发表

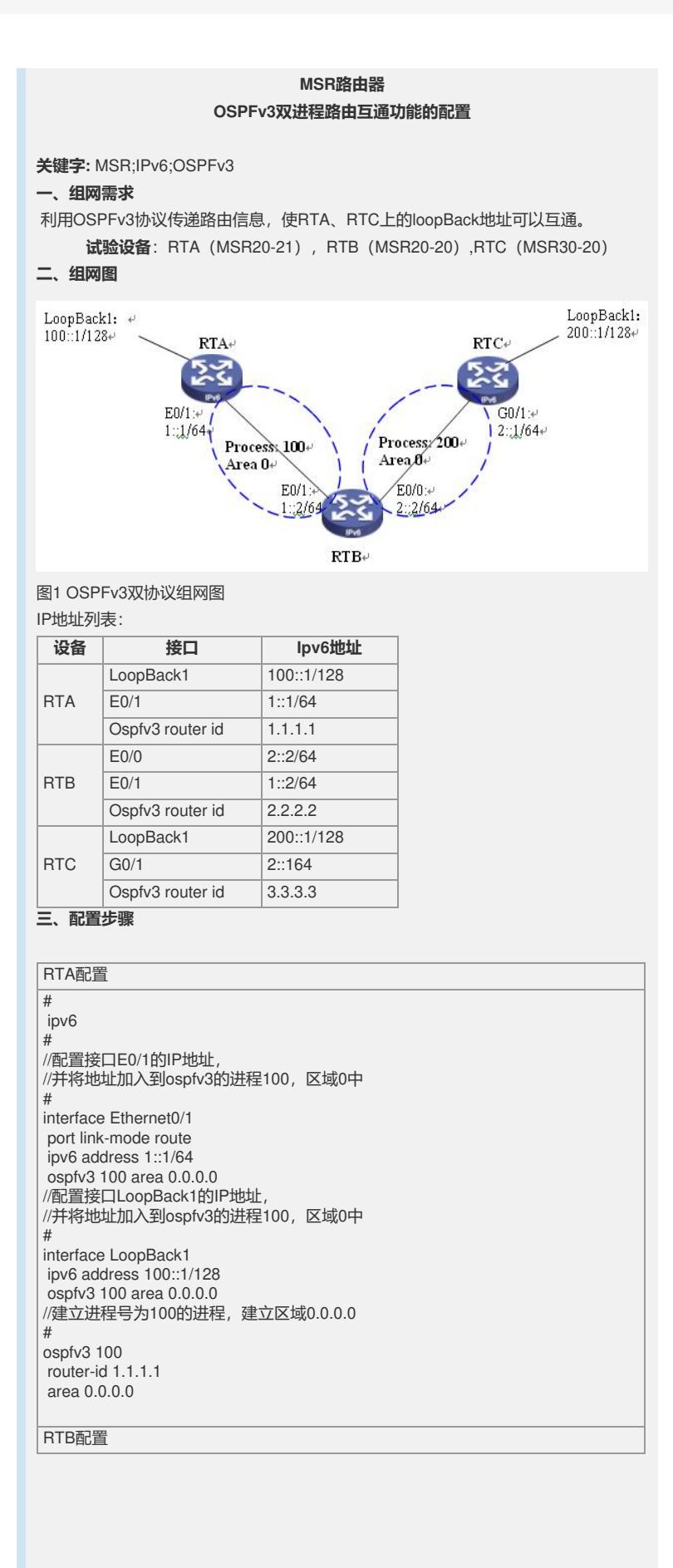

# ipv6 //配置接口E0/0的IP地址, //并将地址加入到ospfv3的进程200,区域0中 # interface Ethernet0/0 port link-mode route ipv6 address 2::2/64 ospfv3 200 area 0.0.0.0 //配置接口E0/1的IP地址, //并将地址加入到ospfv3的进程100,区域0中 # interface Ethernet0/1 port link-mode route ipv6 address 1::2/64 ospfv3 100 area 0.0.0.0 //建立进程号为100的ospfv3进程,建立区域0.0.0.0 # ospfv3 100 router-id 21.21.21.21 //引入直连路由 import-route direct //引入ospfv3进程号为200的路由 import-route ospfv3 200 area 0.0.0.0 //建立进程号为200的ospfv3进程,建立区域0.0.0.0 # ospfv3 200 router-id 22.22.22.22 //引入直连路由 import-route direct //引入ospfv3进程号为100的路由 import-route ospfv3 100 area 0.0.0.0 # return RTC配置 # ipv6 # interface NULL0 //配置接口LoopBack1的IP地址, //并将地址加入到ospfv3的进程100,区域0中 # interface LoopBack1 ipv6 address 200::1/128 ospfv3 200 area 0.0.0.0 # interface GigabitEthernet0/0 port link-mode route //配置接口E0/1的IP地址, //并将地址加入到ospfv3的进程200,区域0中 # interface GigabitEthernet0/1 port link-mode route ipv6 address 2::1/64 ospfv3 200 area 0.0.0.0 //建立进程号为200的进程,建立区域0.0.0.0 # ospfv3 200 router-id 3.3.3.3 area 0.0.0.0

## **四、试验分析**

完成以上配置后, RTC与RTA各地址之间可以互通: [RTA-2021]ping ipv6 200::1 PING 200::1 : 56 data bytes, press CTRL\_C to break Reply from 200::1 bytes=56 Sequence=1 hop limit=63 time = 2 ms Reply from 200::1 bytes=56 Sequence=2 hop limit=63 time = 2 ms Reply from 200::1 bytes=56 Sequence=3 hop limit=63 time = 2 ms Reply from 200::1 bytes=56 Sequence=4 hop limit=63 time = 2 ms Reply from 200::1 bytes=56 Sequence=5 hop limit=63 time = 2 ms --- 200::1 ping statistics ---

5 packet(s) transmitted

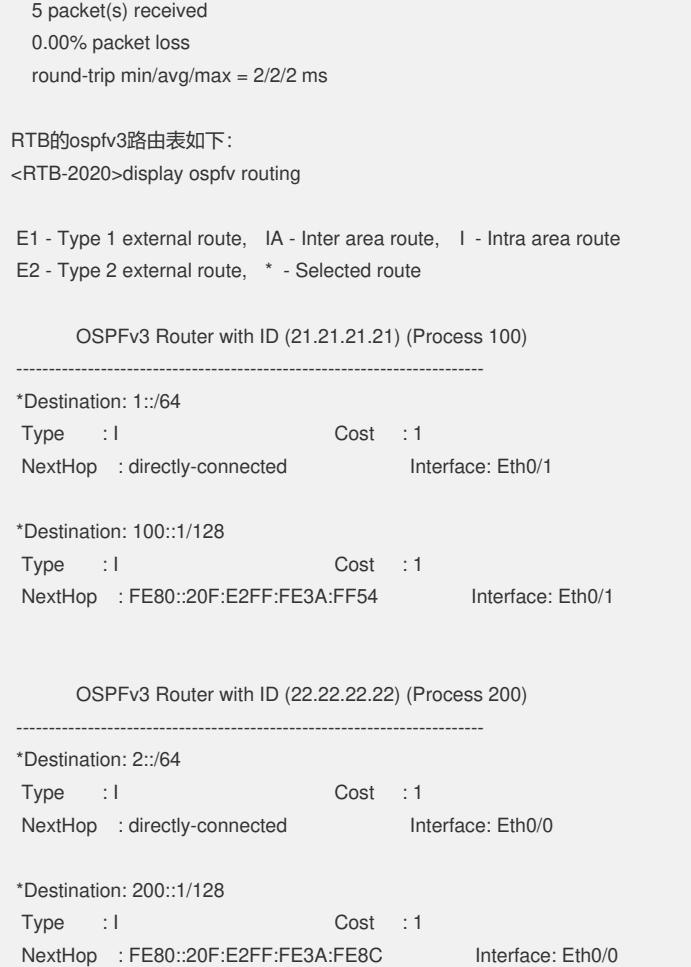